# **Install Apache on Linux with HTTP and HTTPS**

## **Installing Apache on Linux**

• Download Apache2 from apt o sudo apt update && sudo apt install apache2

## **Configuring HTTP apache server**

- **Create the directory that will contain our website** o sudo mkdir -p /var/www/ns/html
	- o sudo chown -R ubuntu:ubuntu /var/www/ns/html
	- o sudo chmod -R 755 /var/www/ns
- **Create a simple webpage for our website**
	- o nano /var/www/ns/html/index.html
	- o create a simple index.html webpage

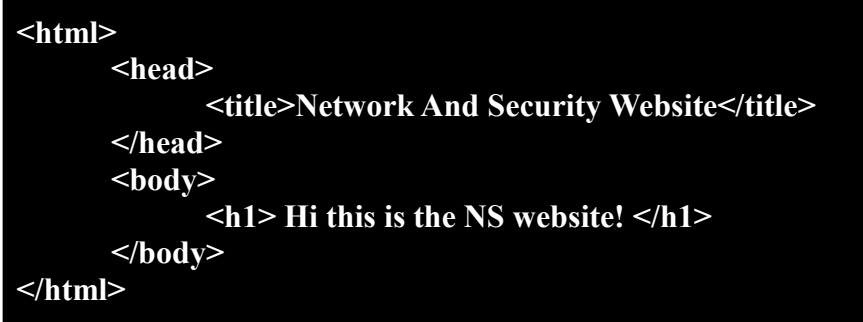

- **Create a new virtual host file**
	- o cd /etc/apache2/sites-available
	- o sudo nano networksecuritysite.conf
	- o copy and paste the following configuration

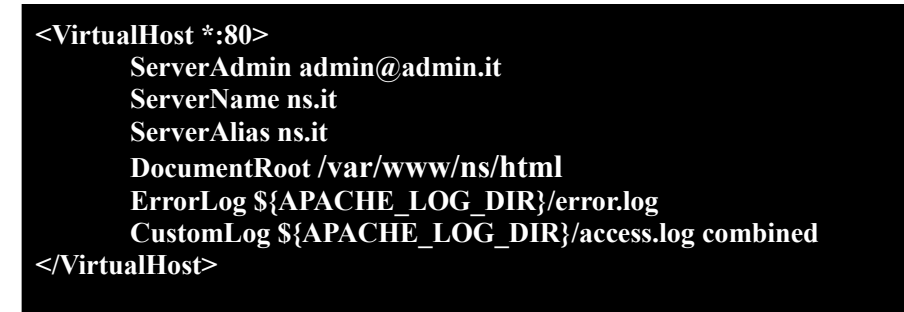

- **Activate virtual host configuration file**
	- o sudo a2ensite networksecuritysite.conf
- **Disable default site**
	- o sudo a2dissite 000-default.conf

#### • **Add servername configuration**

- o cd /etc/apache2/conf-available
- o copy and paste "ServerName ns.it" inside servername.conf
- o sudo a2enconf servername.conf
- **Restart apache**
	- o sudo service apache2 restart
- **Check syntax error** o sudo apache2ctl configtest
- Check if everything works: connect with raspberryPi to ipAddress of host1 using the **browser and see if the sites is correct**

## **Configuring HTTPS**

- **Enable ssl**
	- o sudo a2enmod ssl
- **make dir for certificates inside apache2**
	- o sudo mkdir /etc/apache2/cert
	- o cd /etc/apache2/cert
- **Generate a self-signed certificate following [\(here](https://www.mat.unical.it/ianni/RSI-Web/esercitazioni/Laboratory_22-23/Session_3/guides/self_signed_certificate_generation.pdf) for a detailed documentation)**
- **Create directory that will contain our website's html**
	- o sudo mkdir -p /var/www/networksecuritysite/https/html
	- o sudo chown -R ubuntu:ubuntu /var/www/networksecuritysite/https/html
- **Create a simple webpage for our website**
	- o nano /var/www/networksecuritysite/https/html/index.html
	- o put some html content like

**<html> <head> <title>Network Security Website</title> </head> <body> <h1> Hi this is the NS website in HTTPS!</h1> </body> </html>**

- **Modify virtual host file appending new configuration**
	- o sudo nano /etc/apache2/sites-enabled/networksecuritysite.conf

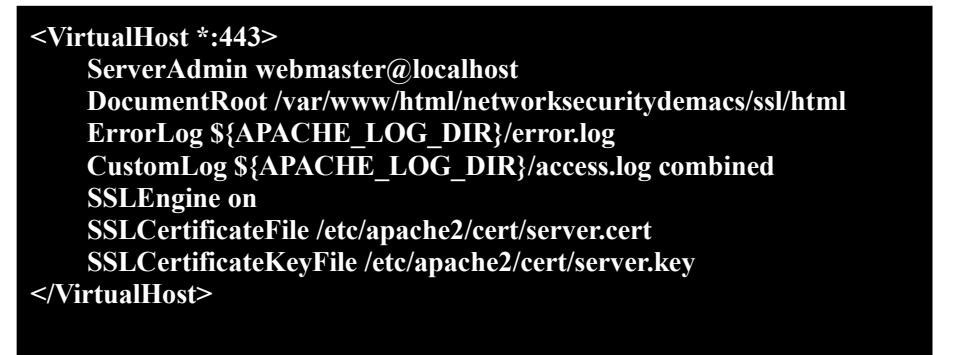

### • **Check syntax error**

o sudo apache2ctl configtest

#### • **Restart apache**

o sudo service apache2 restart